# **1.6.2 HOBO FUND FILE**

# **View Fund File Reference Table**

- In the HOBO 1.1 workspace, type <u>JLOAD 31 FUNDREF</u> and press enter.
- At the adrs? prompt, press the F12 key and the funds sources will appear on the screen.
- Use F8 to scroll down the screen.
- Select a specific fund source by typing: select; if 0 eqk 'xxxxxx' where xxxxxx represents the fund source code. Example: select; if 0 eqk '93.958'
- *If a fund source code is not listed or a new fund source code should be added, please contact your DBM budget analyst*.

# **Updating the Fund File**

- At the HOBO menu screen, enter 2.5.1 and press the enter key.
- Enter the 3 digit financial agency code followed by a99. Example: f10a99.
- At adrs? prompt, type exp dereq and press the enter key.
- The following screen will appear:

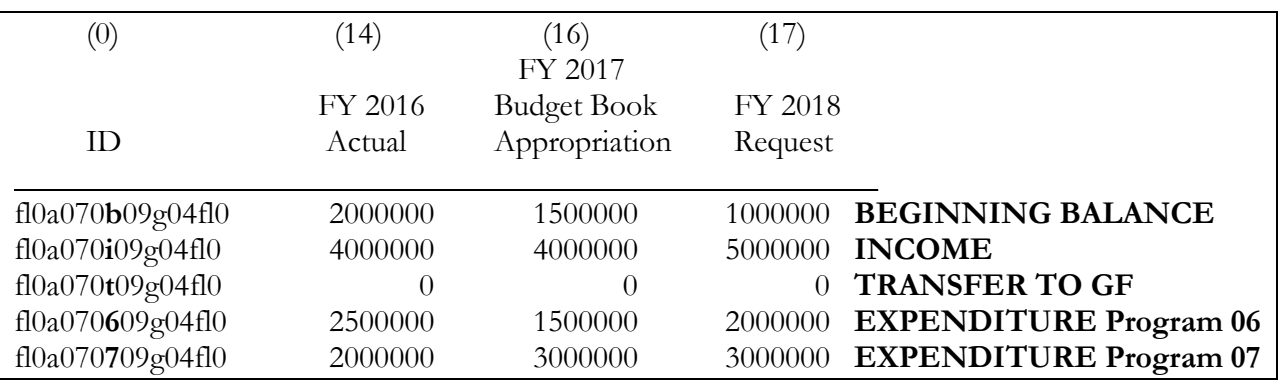

- Press the F6 key to make adjustments or enter information.
- DO NOT CHANGE EXISTING COLUMN 0 RECORDS. For existing records, only columns 14, 16, and 17 should be updated. If you need assistance creating a new record, contact Vanessa Plante-McDonald at DBM, 410-260-7659.

# **Column Information**

- **Column 0** This is the *record identifier* for the row (16 characters total), see Figure 1.
	- Characters 1 through 6: R\*STARS **Agency Code**.
	- Characters 7 and 8: **0b** to record Beginning Balance, or **0i** to record Income, or **0t** to record Transfer to General Fund, or **##** to record annual expenditures, where ## is the program code. (The program codes in the example above are 06 and 07.)

#### ■ Characters 9 and 10: **03** Special Funds **55** Federal Funds associated with American Recovery and Reinvestment Act of 2009 (ARRA) **05** Federal Funds **(excluding funds associated with ARRA) 07** Non-budgeted funds **09** Reimbursable Funds

 Characters 11 through 16: **Fund Source Code** that identifies the specific revenue source (See below). These codes must be in the Fund File Reference Table (FUNDREF) file in HOBO. *If a code does not yet exist, contact your DBM budget analyst.*

#### • **Column 14 –** *FY 2016 Actual*

If the row is the record for Beginning Balance, Gross Income or Transfer to the General Fund, enter the total amount realized as Beginning Balance, Gross Income, or Transfer to the General Fund for FY 2016.

If the row is the record for expenditures, enter the total amount of the revenue source expended in FY 2016.

#### • **Column 16 –** *FY 2017 Budget Book Appropriation*

If the row is the record for Beginning Balance, Gross Income or Transfer to the General Fund, enter the total amount expected as Beginning Balance, Gross Income, or Transfer to the General Fund for FY 2017.

If the row is the record for expenditures, enter the total amount of the revenue source included in the FY 2017 Appropriation.

# • **Column 17 –** *FY 2018 Request*

If the row is the record for Beginning Balance, Gross Income or Transfer to the General Fund, enter the total amount expected as Beginning Balance, Gross Income, or Transfer to the General Fund for FY 2018.

If the row is the record for expenditures, enter the total amount of the revenue source requested to be expended in FY 2018.

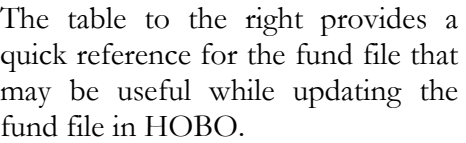

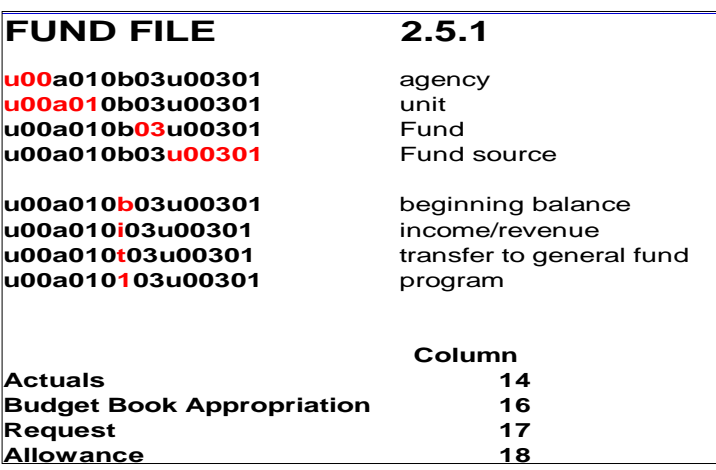

**For Special Funds unique to a specific agency** use the R\*STARS Financial Agency Code as the first three characters, followed by a unique 3 digit code that will be in the range of 301-450. *Please refer to the Fund File Reference Table (FUNDREF) file in HOBO. If a code does not exist, contact your DBM budget analyst.*

Other Special Funds are **statewide special funds,** which are not unique to any one agency and use the following codes. Agencies planning to include statewide funds in their FY 2018 Budget Request must **confirm funding availability** with their DBM budget analyst.

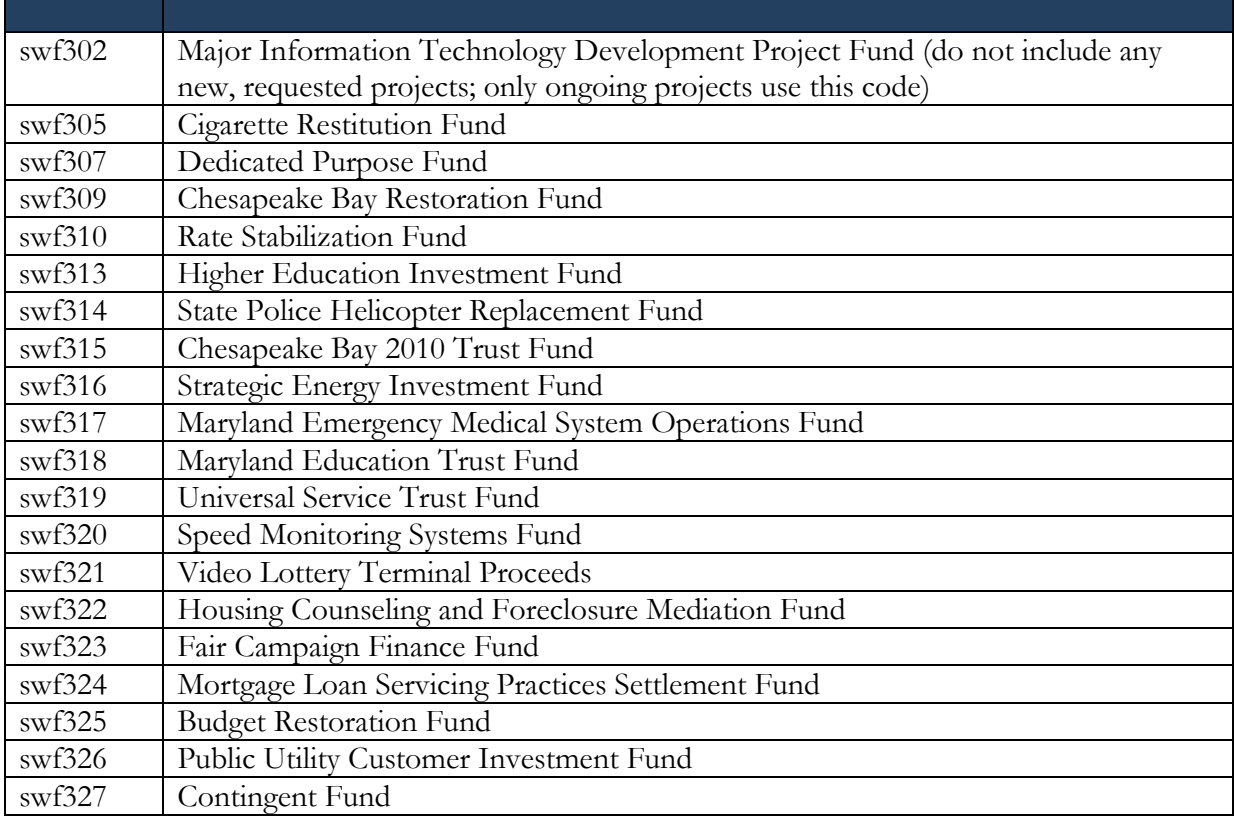

**Federal Funds** use the six-character Catalog of Federal Domestic Assistance (CFDA) number, which includes five digits plus a decimal point. *Please report any new CFDA numbers and Fund Names to your DBM budget analyst.* For Federal Funds that do not have a CFDA number, use a code in the format aa.rst where "rst" is the R\*STARS Financial Agency Code (e.g., q00).

- Examples: 97.072 National Explosives Detection Canine Team Program
	- 17.503 Occupational Safety and Health-State Program
		- 20.233 Border Enforcement Grants
		- 93.778 Medical Assistance Program

**Reimbursable Funds** typically use the six character R\*STARS appropriation code for the agency that is the source of funds. For reimbursable activity where funding is from many agencies, for example "print shops," the fund code will be the first three characters of your  $R*STARS$  Financial Agency Code, followed by a unique three-digit code in the range of 901-999. *Please refer to the Fund File Reference Table (FUNDREF) file in HOBO.*

# **Printing Reports**

#### **Report Form 3A: Appropriation Statement**

- At the adrs? screen, type exp form3a and press enter. *A select statement will appear.*
- Type  $\frac{if4\text{eqk 'xxxxxxx'}}{if4\text{eqk 'xxxxxxx'}}$  with the x's being replaced by the eight character R\*STARS Program Code of the agency. Press enter.

#### **Report 20: detail for non-General Funds**

- At the adrs? screen, type  $\underline{\exp \text{ rep20}}$  and press enter. *A select statement will appear*.
- Type if 12eqk '000000' with the zeros being replaced by the 6 digit fund source code (CFDA number or special or reimbursable fund code). Press enter.

Other if selections may be used where appropriate for either report. For example, to produce a report on all American Recovery and Reinvestment Act of 2009 funds you may use if 0(9 10)eqk '55'.

Agencies must verify that the expenditure amounts in these reports are **exactly the same as the expenditure amounts reported in the budget files.**

If you have entered information containing new or revised fund source codes and titles, the report process will inform you that a fund title is missing. DBM will enter the new or revised information. **Agencies must submit a list of new and revised fund source codes and fund titles to DBM.**  Codes should be *clearly* and *separately* labeled as "NEW" and/or "REVISED."

#### **Special Notes**

- Except in unusual circumstances, **all numbers entered in columns 14, 16, and 17 should have positive values.**
- If fund file information is submitted via Excel, **whole numbers must be used, with no cents.**  Please do not enter calculations in the cells or numbers with commas.
- **Ensure that there are <u>no negative fund balances</u>.** Balances should be displayed in DA-20 forms, and can be verified using "Report 20," described above.
- **The totals of appropriation records by fund type must match the figures in the Budget Files.** The Report Form 3A should be used to verify totals.
- **Chapter 95 of 2016 (HB 120) requires DBM to publish an itemized statement of special funds.** Please use form DA-29 to provide the name, purpose, and source of revenue of each special fund, along with the amount deposited into the special fund in FY 2016 and the revenue balance in the special fund at the close of FY 2016.

# Please contact Vanessa Plante-McDonald if you need to obtain a copy of the HOBO workspace or if you need assistance in creating the files for this workspace.